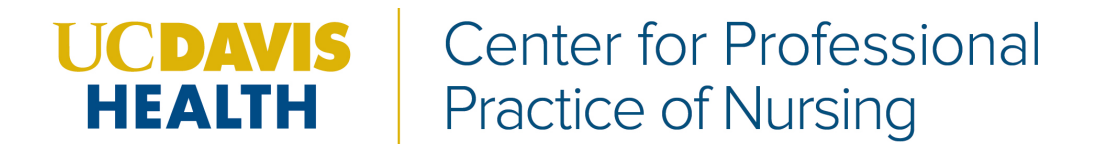

## Tips for accessing the HeartCode ACLS online module:

- You will receive an email from elearning heart org with a link to access the online module.
	- o *If you do not receive this email, please check your Spam, Clutter or Junk folders prior to contacting CPPN. To try to prevent the email from being marked as Spam, Clutter or Junk, please add the email address*  [elearning.heart.org](mailto:elearning@heart.org) *to your Address Book or Contacts in your email server.*

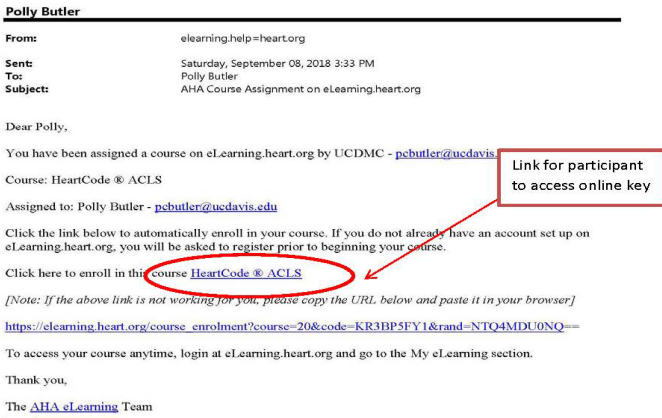

 The link within the email will direct you to elearning.heart.org home page to Activate Course

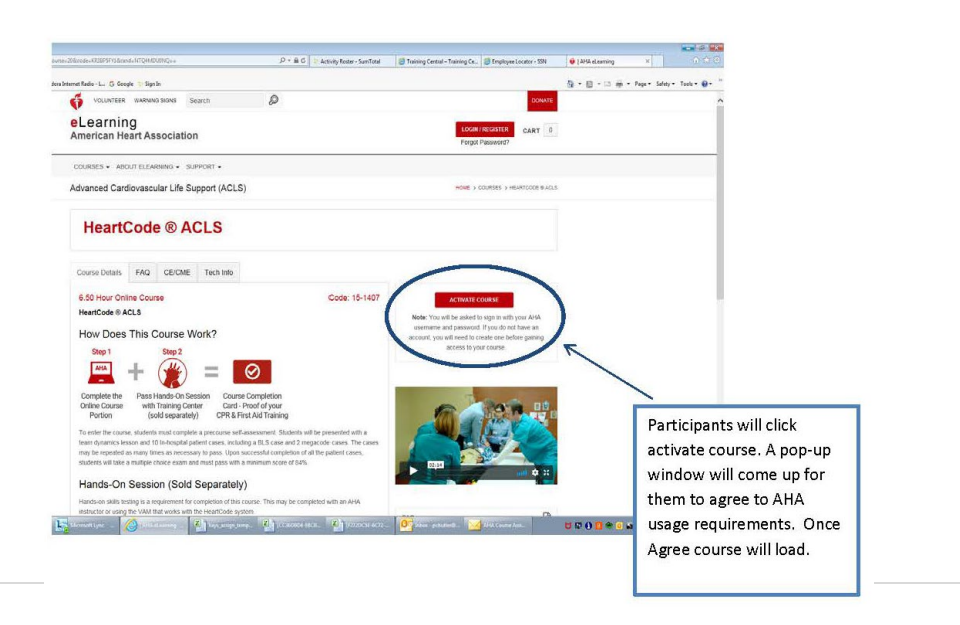

## 3/17/2021

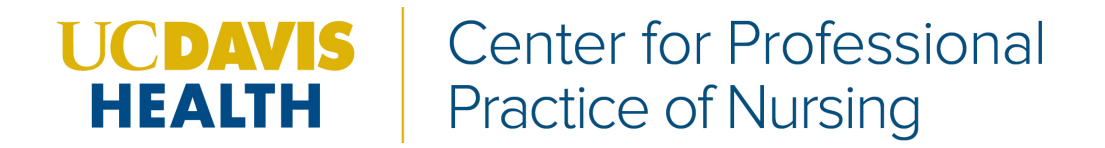

- Make sure your elearning.heart.org account login email address matches the email address you received your access link from.
	- o *If not, please make new account with matching email addresses*